# 知 MSR2600-XX-X1/3610-X1系列路由器拒绝指定范围内的主机互相访问命令 行配置

[ACL](https://zhiliao.h3c.com/questions/catesDis/55) **zhiliao vhNCR** 2018-11-25 发表

## 组网及说明

# **1 配置需求或说明**

### **1.1适用产品系列**

本案例适用于如2600-6-X1、MSR2600-10-X1、MSR3600-28-X1、MSR3600-28-X1-DP等MSR2600- XX-X1、3610-X1系列的路由器。

#### **1.2配置需求及实现的效果**

MSR路由器作为下面三个网段,10.1.10.0/24网段、10.1.20.0/24网段和1.1.1.0/24网段的网关。通过配置A CL,不仅允许1.1.1.0/24网段的用户访问10.1.10.0/24网段的服务器。网关地址分别为interface Vlan-interfa ce1 1.1.1.1/24, interface Vlan-interface10 10.1.10.1/24, interface Vlan-interface20 10.1.20.1/24。

#### **2 组网图**

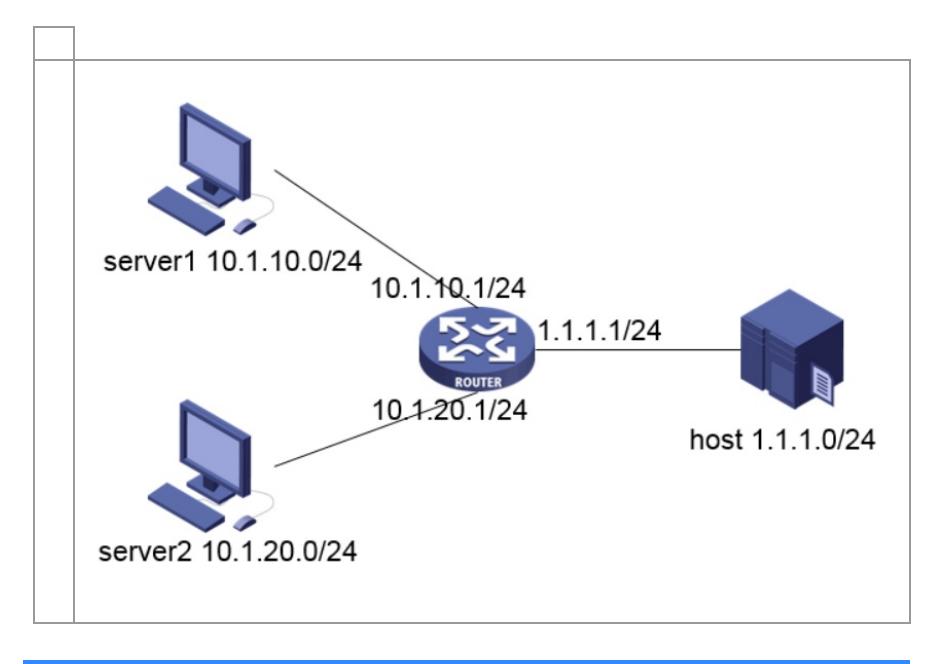

### 配置步骤

**3 配置步骤**

#### **3.1配置acl,接口下下发过滤策略,调用acl**

# 创建IPv4高级ACL 3000, 配置两条规则, 分别为允许源地址为1.1.10/24网段, 目的地址为10.1.10.0/24网段 的IP报文通过,以及拒绝其它IP报文通过。 <H3C> system-view [H3C] acl advanced 3000 [H3C-acl-ipv4-adv-3000] rule deny ip destination 10.1.10.0 0.0.0.255 [H3C-acl-ipv4-adv-3000] rule permit ip [H3C-acl-ipv4-adv-3000] quit # 配置包过滤功能,应用IPv4高级ACL 3000,对网关接口收到的IP报文进行过滤。 [H3C] interface Vlan-interface1 [H3C-Vlan-interface1] packet-filter 3000 inbound

#### **3.2检查配置效果**

在1.1.1.0/24网段的主机上以10.1.10.0/24网段内的服务器为目的进行ping操作,返回请求超时信息;ping其它 网段的主机,此操作返回正常应答信息。

#### **4 保存配置信息**

[H3C]save force

配置关键点